## **Guide for StudyAlong**

How to reach the web-based learning platform StudyAlong:

- 1) Go to: [www.studyalong.se](http://www.studyalong.se)
- 2) Click on LOGGA IN
- 3) Type in **your username** (användarnamn) and **password** (lösenord) or log in with BankID

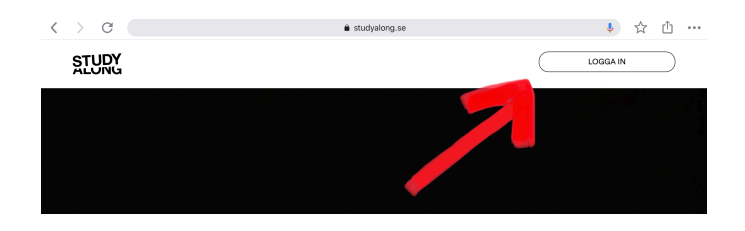

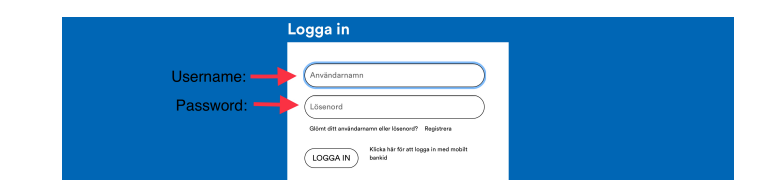

4) When you arrive in StudyAlong you can see information about your child's courses. However, to get access to all the videos/sheet music etc. you need to **log in to your child's account.** The username for your child's account is presented after the name in

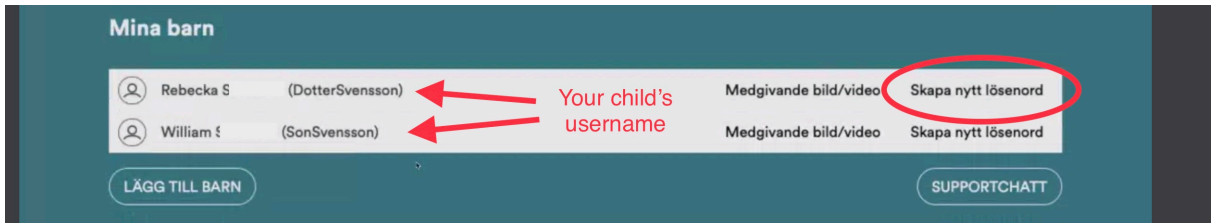

parentheses. If you have forgotten the password to your child's account click on **"Skapa nytt lösenord"** (create new password)

**5) Log out from your account and log in to your child's account.** In your child's account you'll find:

## **Mina spellistor (My playlists):** here you can find the playlists that I have made for your child, for example all the songs in Suzuki Book 1.

**Tilldelade filmer/MP3 (movies/MP3):** here you'll find all the videos and audio files I have published for your child.

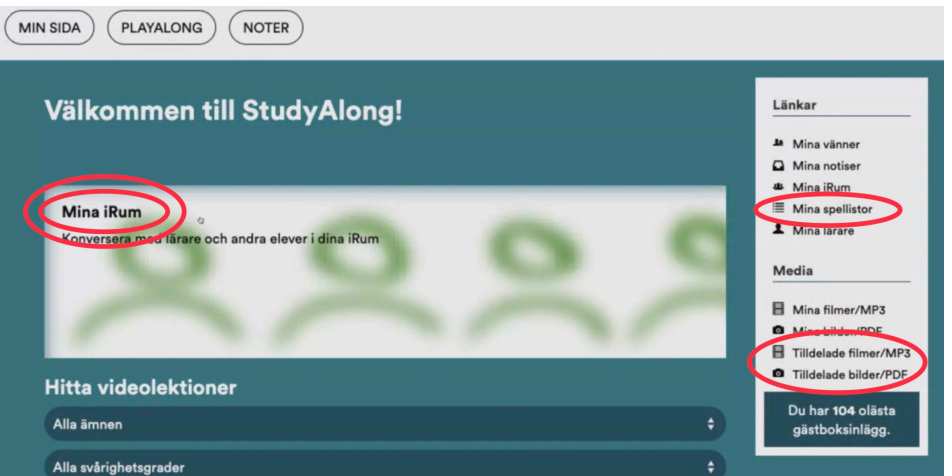

**Mina iRum (my iRooms):** Here you'll find the web-based classrooms with information, messages, videos and sheet music.